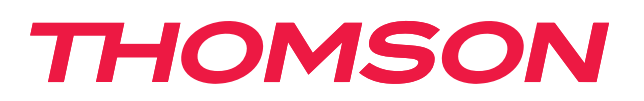

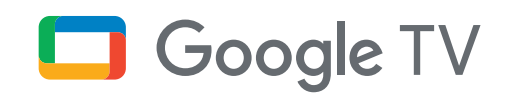

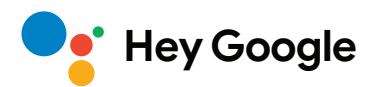

# **Casetă de streaming 240G**

# **4K UHD**

# **Manual de utilizare**

# **Cuprins**

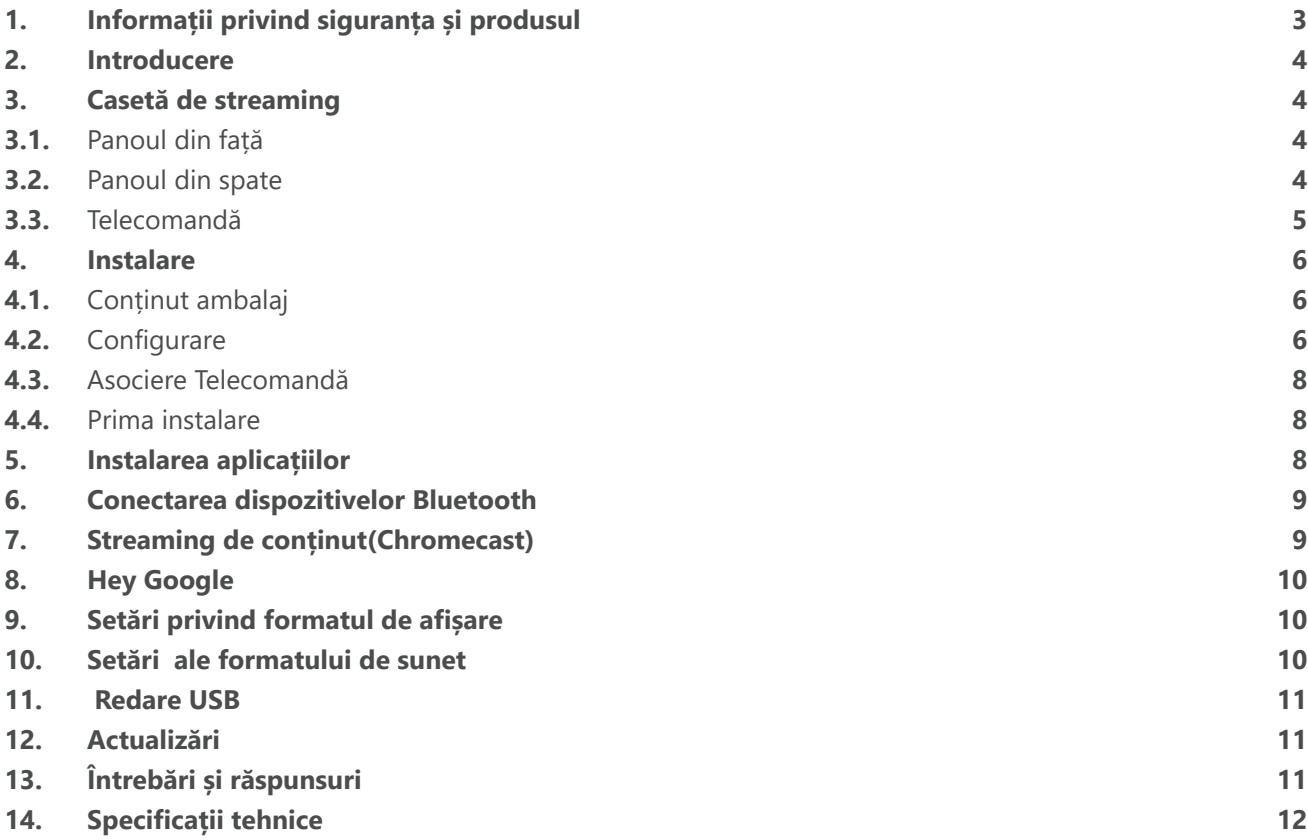

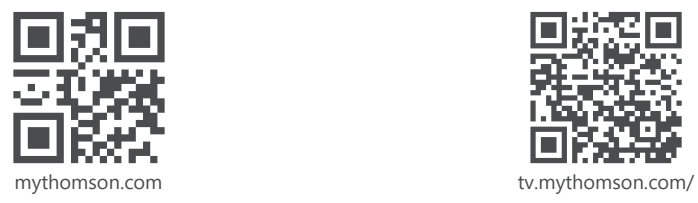

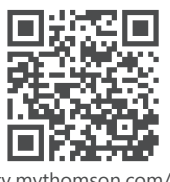

en/Support/FAQs/

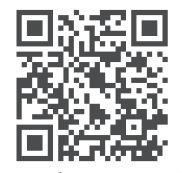

tv.mythomson.com/ Support/Product-Registration/

# <span id="page-2-0"></span>**1. Informații privind siguranța și produsul**

Produsul dvs. a fost verificat și ambalat cu atenție înainte de transport. Atunci când îl despachetați, asigurațivă că toate piesele sunt incluse și nu lăsați ambalajul la îndemâna copiilor. Vă recomandăm să păstrați cutia de carton în perioada de garanție, pentru a vă proteja perfect dispozitivul în caz de reparație sau garanție. Citiți instrucțiunile înainte de a folosi dispozitivul și păstrați-le pentru utilizare ulterioară. Produsul trebuie să fie instalat în conformitate cu reglementările naționale.

contactați serviciul post-vânzare pentru a evita orice pericole.

de gunoi corespunzătoare pentru a proteja mediul înconjurător.

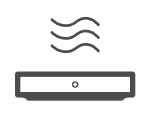

Vă rugăm să plasați dispozitivul într-o locație bine ventilată, pe un suport plat, ferm și stabil. Scoateți aparatul din priză în caz de neutilizare pe o perioadă îndelungată. În cazul în care cablul de alimentare este deteriorat, acesta trebuie înlocuit cu adaptorul de alimentare 12 V 1 A. Vă rugăm să

AVERTISMENT: Pentru a preveni șocurile electrice, nu expuneți acest dispozitiv la ploaie sau umiditate și protejați-l de temperaturi ridicate, umiditate, apă și praf. Nu utilizați aparatul în locuri umede sau reci.

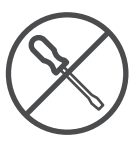

În cazul în care aparatul trebuie reparat, vă rugăm să accesați site-ul web: https://tv.mythomson. com/en/Support/ și să contactați serviciul post-vânzare.

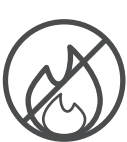

Pentru a preveni răspândirea focului, țineți întotdeauna lumânările sau alte flăcări deschise la distanță. Păstrați dispozitivul departe de lumina directă a soarelui.

Există pericol de explozie dacă bateriile sunt înlocuite incorect. Înlocuiți-le numai cu tipuri identice sau echivalente. Bateriile folosite trebuie eliminate în condiții de siguranță. Aruncați-le în coșurile

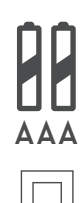

Echipamentul cu acest simbol este un aparat electric din clasa II sau cu izolație dublă. Acesta a fost proiectat astfel încât nu necesită o conexiune de siguranță la împământarea electrică.

Acest marcaj indică faptul că acest produs trebuie eliminat în mod corespunzător pe teritoriul UE în conformitate cu Directiva 2002/96/CE (DEEE) și nu poate fi eliminat împreună cu alte deșeuri menajere. Vă rugăm să îl reciclați în mod responsabil pentru a contribui la reutilizarea durabilă a resurselor materiale. Vă rugăm să îl returnați la un sistem de colectare sau să contactați vânzătorul cu amănuntul de unde ați cumpărat produsul.

În conformitate cu Legea privind bateriile, utilizatorii finali sunt obligați prin lege să returneze bateriile vechi. Vă rugăm să nu aruncați bateriile uzate la gunoiul menajer, ci să le returnați la un sistem de colectare a bateriilor uzate.

### **Declarația de conformitate simplificată a UE**

Prin prezenta, StreamView declară că dispozitivul de produs de tip echipament radio Casetă de Streaming este conform cu Directiva 2014/53/UE. Textul integral al declarației de conformitate a UE este disponibil la următoarea adresă de internet:

[tv.mythomson.com/support](https://tv.mythomson.com/support)

Destinat exclusiv utilizării în interior în statele membre ale UE și în statele AELS.

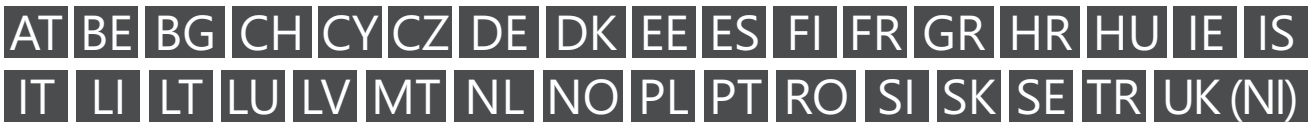

### **Aplicații și performanță**

Viteza de descărcare depinde de conexiunea dvs. de internet. S-ar putea ca unele aplicații să nu fie disponibile în țara sau regiunea dvs. Este posibil să fie necesar un abonament de streaming. Netflix este disponibil în țările <span id="page-3-0"></span>selectate. Mai multe informații pe [www.netflix.com.](http://www.netflix.com/) Disponibilitatea limbii pentru Google Assistant depinde de suportul de căutare vocală Google.

#### **Protecția datelor**

Furnizorii de aplicații și furnizorii de servicii pot colecta și utiliza date tehnice și informații conexe, inclusiv, dar fără a se limita la acestea, informații tehnice despre acest dispozitiv, sistem și software de aplicații și periferice. Aceștia pot folosi informațiile pentru a îmbunătăți produse sau pentru a furniza servicii sau tehnologii, care nu vă identifică personal. În plus, unele servicii terțe, deja furnizate pe dispozitiv sau instalate de către dvs. după achiziționarea produsului, pot solicita înregistrarea cu datele dvs. personale. Unele servicii pot colecta date cu caracter personal chiar și fără să ofere avertizări suplimentare. StreamView nu poate fi trasă la răspundere pentru o eventuală încălcare a protecției datelor de către servicii terțe.

### **2. Introducere**

Caseta Thomson Streaming Box 240G vă transformă televizorul într-un televizor inteligent și aduce experiența Android, cunoscută de pe telefoanele mobile, pe televizorul dumneavoastră. Puteți descărca aplicații, cum ar fi servicii de streaming, jocuri, centre media TV și mii de alte aplicații din Google Play. Cereți-i lui Google să găsească rapid videoclipuri pe YouTube, cel mai recent film blockbuster, să verifice pe internet vremea sau alte conținuturi. Transferați fotografiile, videoclipurile și muzica de pe dispozitivele mobile pe televizor cu Chromecast integrat.

## **3. Casetă de streaming**

### **3.1. Panoul din față**

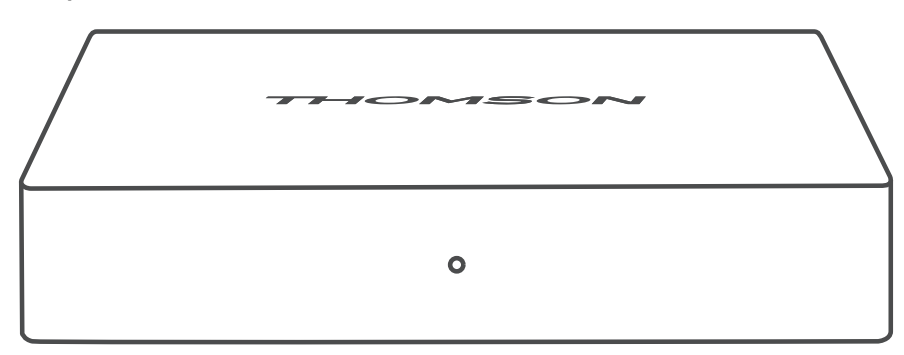

### **3.2. Panoul din spate**

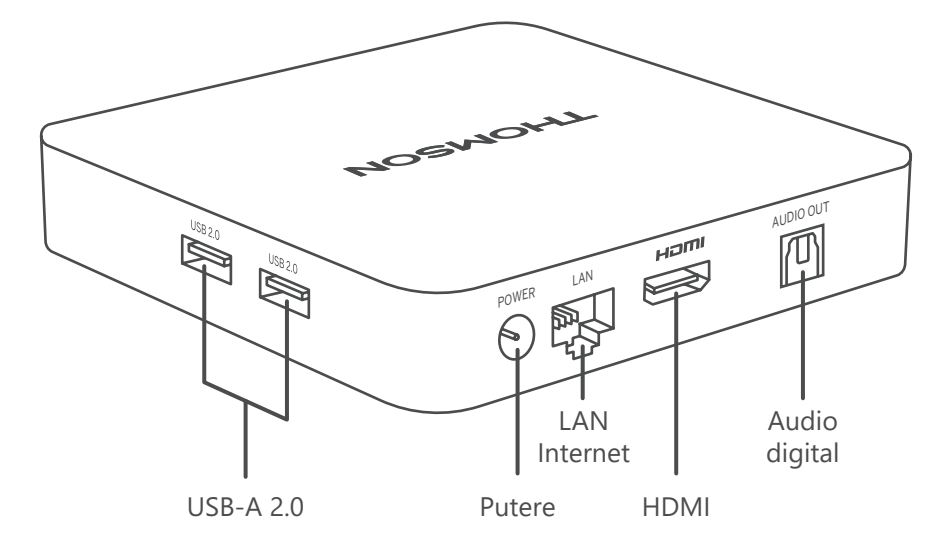

## <span id="page-4-0"></span>**3.3. Telecomandă**

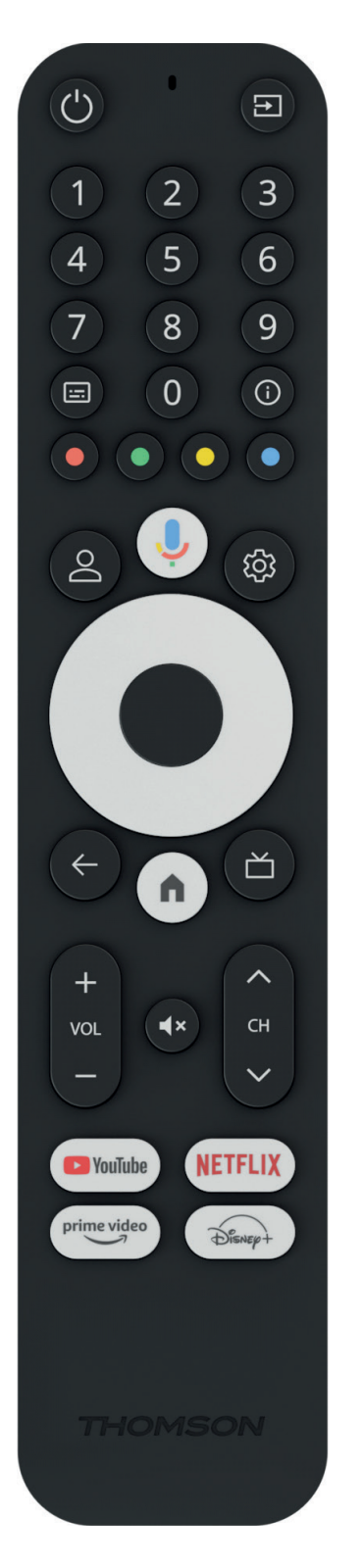

 $\overline{\phantom{a}}$ 

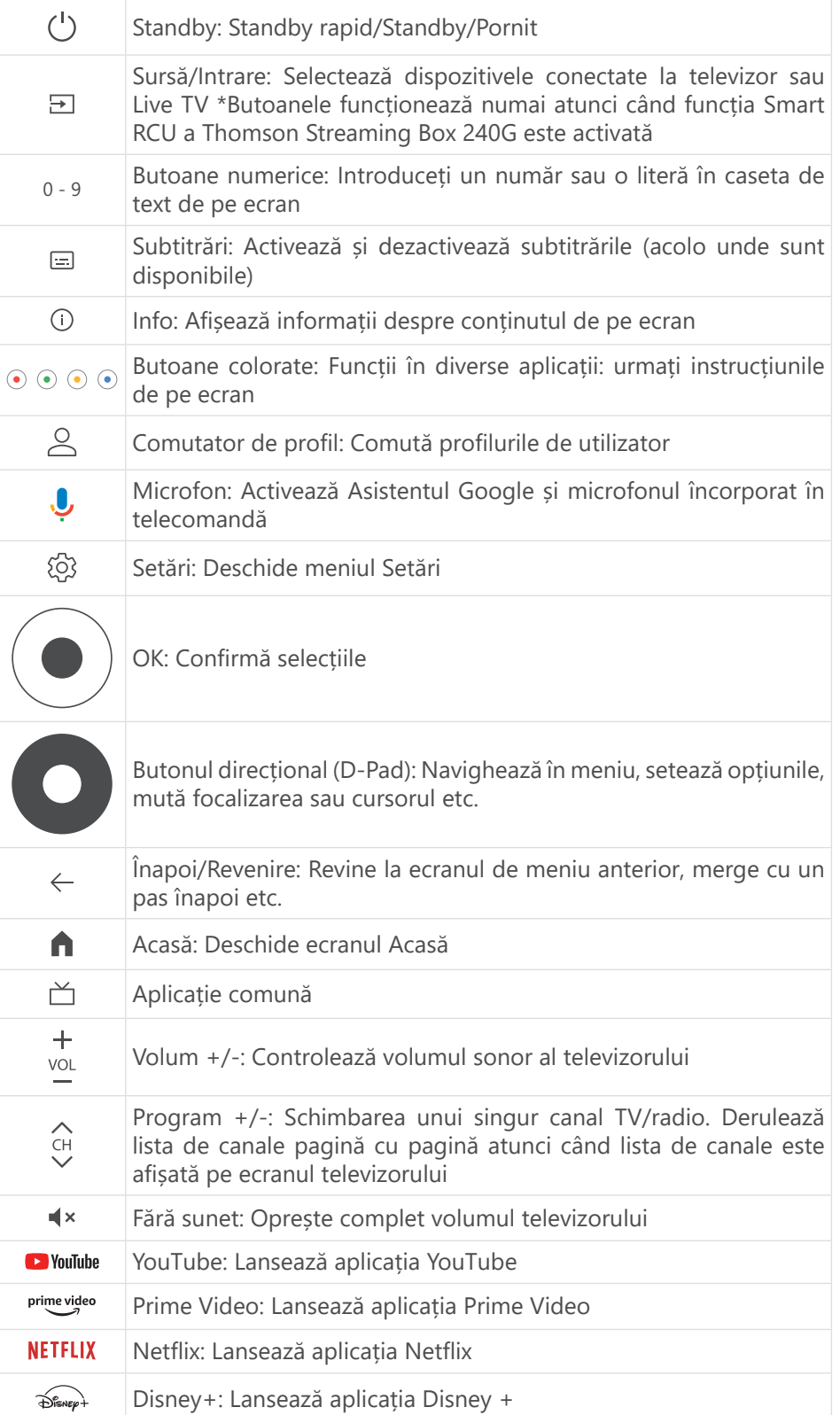

## <span id="page-5-0"></span>**4. Instalare**

## **4.1. Conținut ambalaj**

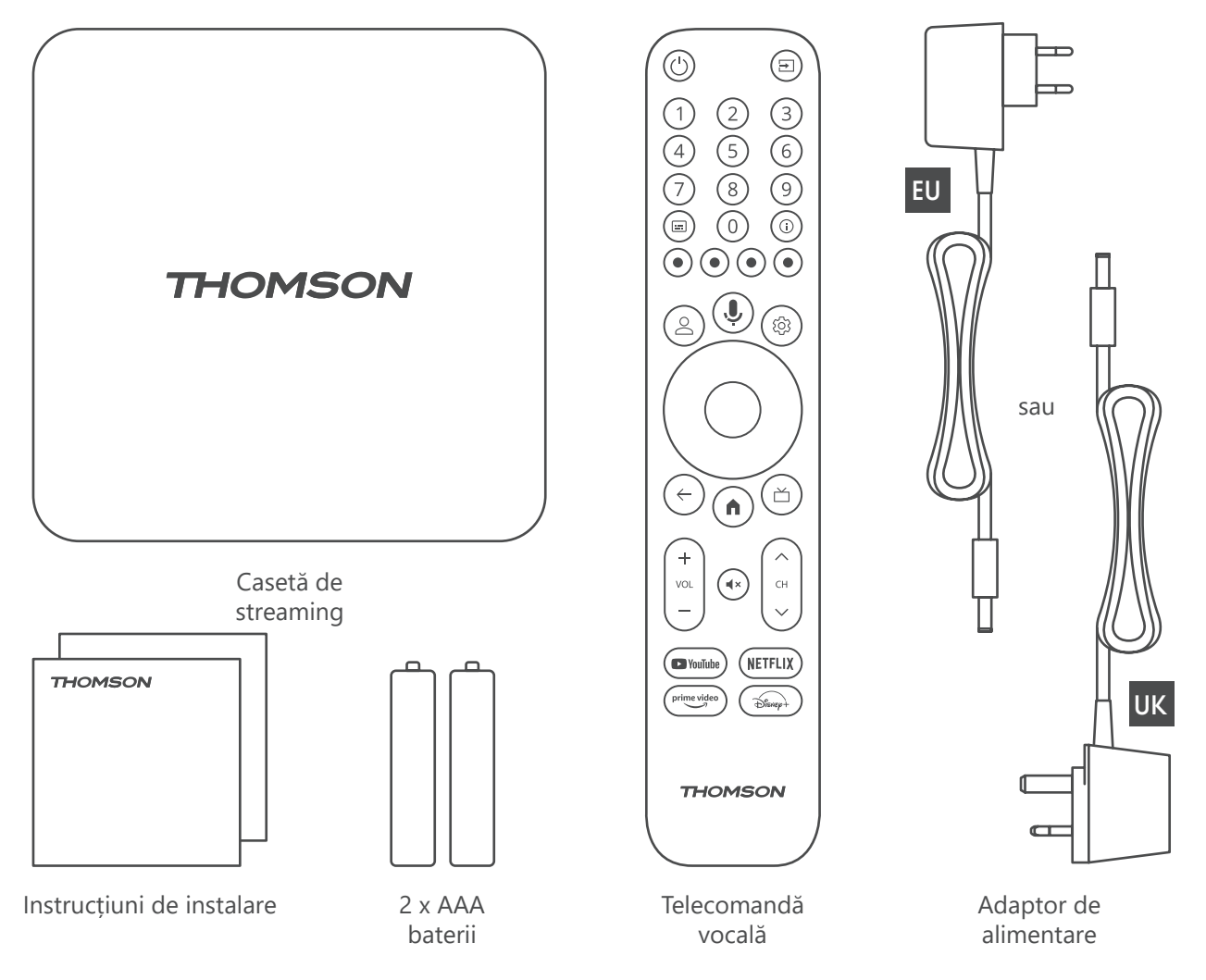

### **4.2. Configurare**

1

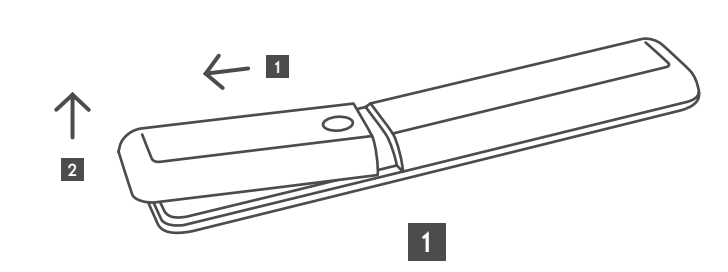

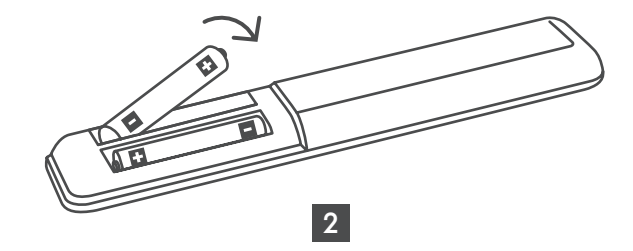

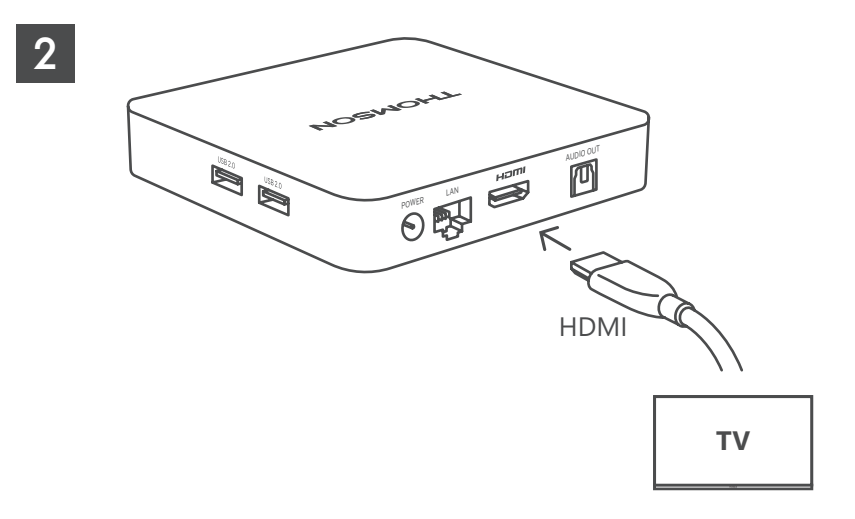

3

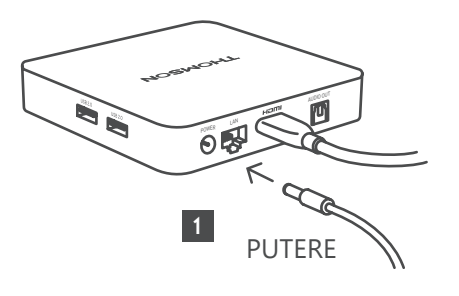

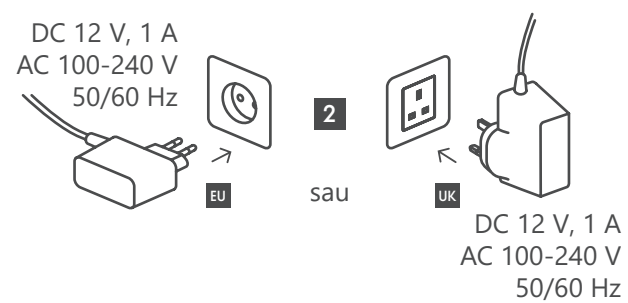

**Opțional**

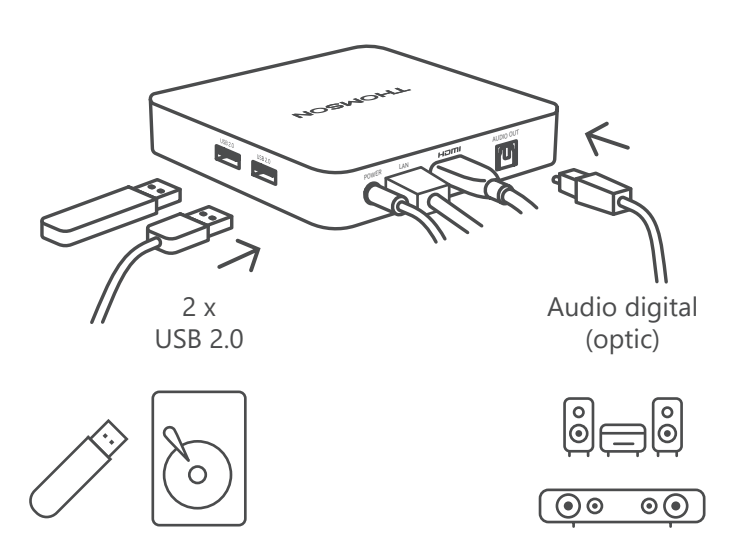

Dacă nu este disponibilă o conexiune la internet prin LAN, la instalarea inițială vi se va solicita să vă conectați la internet prin WLAN.

### <span id="page-7-0"></span>**4.3. Asociere Telecomandă**

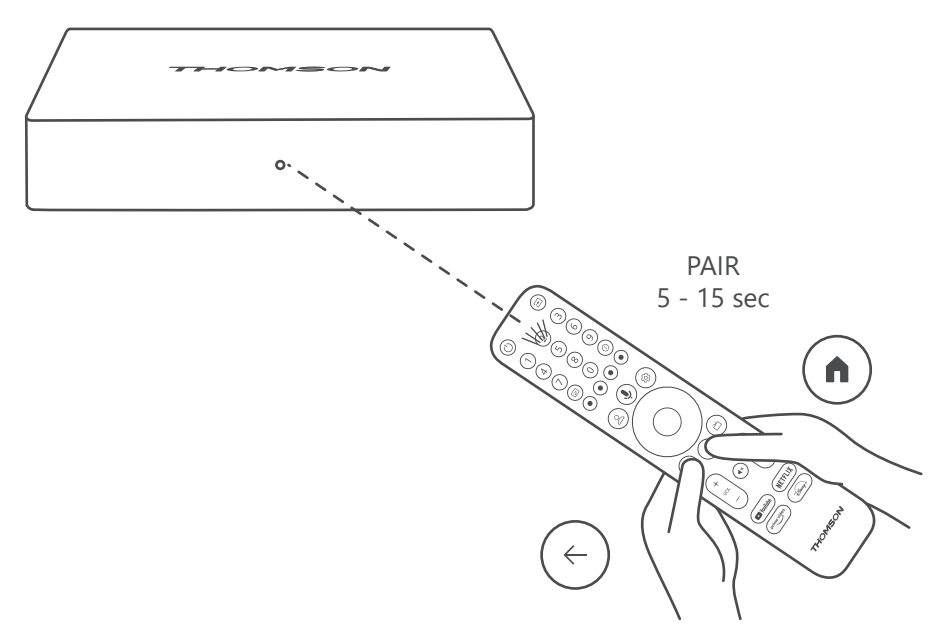

Porniți televizorul și caseta de streaming și urmați instrucțiunile de pe ecran pentru a asocia telecomanda.

### **4.4. Prima instalare**

După ce ați asociat cu succes telecomanda, selectați limba de instalare și regiunea dvs. și urmați instrucțiunile de instalare de pe ecran.

Puteți configura Thomson Streaming Box 240G prin intermediul aplicației Google Home de pe telefonul mobil (telefon sau tabletă) sau manual prin selectarea opțiunii "Set up on TV instead" (Configurare pe televizor în schimb) din partea de jos a ecranului.

Notă:

Pentru a configura Thomson Streaming Box 240G este necesar un cont Google.

Trebuie să vă conectați la contul Google pentru a accesa Magazinul Google Play, Hey Google și aplicațiile dvs. Preferate de streaming.

Dacă nu aveți un cont Google sau doriți să creați un cont partajat, trebuie să îl înregistrați înainte de a instala Thomson Streaming Box 240G pe computerul sau smartphone-ul dvs.

Vă puteți crea un cont Google accesând următorul site web:

<https://accounts.google.com/signup>

După finalizarea instalării inițiale a dispozitivului de streaming Thomson, ecranul de pornire Google TV va fi afișat. Vă rugăm să rețineți că ilustrațiile ecranelor de meniu prezentate în acest ghid de utilizare sunt doar de referință și că acestea pot fi diferite în țara dumneavoastră.

## **5. Instalarea aplicațiilor**

Aveți acces la mii de aplicații din magazinul Google Play, pe care le puteți descărca. Puteți instala urmând pașii de mai jos:

1. Selectați Meniul Aplicații pe ecranul principal.

2. Selectați câmpul Search for apps and games (Căutare aplicații și jocuri) și introduceți numele aplicației pe care doriți să o descărcați.

În meniul din ecranul principal al aplicațiilor există, de asemenea, diverse submeniuri, cum ar fi Aplicațiile dvs., Categorii de aplicații, Aplicații de pe alte dispozitive ale mele, Aplicații recomandate și altele care vă facilitează selecția și instalarea aplicațiilor.

<span id="page-8-0"></span>Notă: unele aplicații funcționează numai în propria rețea. Aceste aplicații nu sunt servicii de internet deschise, ci doar servicii interne. pentru mai multe televizoare în aceeași gospodărie. Prin urmare, funcționarea acestor aplicații poate fi stabilită de către IP-ul televizorului sau operatorul de rețea.

Unele aplicații pot fi descărcate în funcție de geolocație.

Acest lucru înseamnă că aplicațiile dependente de geolocație sunt disponibile numai în magazinul Google Play, în conformitate cu regulile de geolocație, și nu pot fi descărcate și instalate în țări diferite.

Unele aplicații care sunt disponibile pentru dispozitive mobile, cum ar fi telefoanele mobile și tabletele, din motive legale nu sunt disponibile pentru descărcare pe dispozitivele Google TV.

## **6. Conectarea dispozitivelor Bluetooth**

#### **Telecomenzi și accesorii**

În acest meniu puteți conecta dispozitive audio, cum ar fi căști și difuzoare, precum și dispozitive de intrare, cum ar fi gamepad-uri, mouse-ul sau tastatura prin Bluetooth la Thomson Streaming Box 240G. De asemenea, puteți configura telecomanda astfel încât să puteți controla pornirea/oprirea, volumul +/- sau selectarea intrării dispozitivelor conectate (televizor, receptor AV sau Soundbar) cu ajutorul Thomson RCU. Apăsați butonul de pe telecomandă și apăsați OK pentru a deschide meniul Settings (Setări). Selectați Bluetooth și apăsați OK.

#### **Asocierea accesoriilor**

Asigurați-vă că modul de asociere Bluetooth este activat pe dispozitivul pe care doriți să îl conectați la Thomson Streaming Box 240G. Selectați opțiunea opțiunea de meniu "Pair accessory" (Asociere accesoriu) și apăsați OK. Dispozitivul Bluetooth va fi listat în partea dreaptă. Selectați dispozitivul și apăsați OK pentru a începe procesul de asociere.

#### **Accesorii**

În acest meniu puteți gestiona dispozitivele conectate prin Bluetooth, cum ar fi telecomanda.

#### **Telecomanda**

Selectați opțiunea de meniu "Set up remote buttons" (Configurare butoane de la distanță) și apăsați OK. Există două submeniuri în meniulbutoanele de Configurare:

#### **Dispozitive**

Selectați "Add device" (Adăugare dispozitiv) și apăsați OK. Selectați dispozitivul pe care doriți să îl controlați cu Thomson RCU, televizorul, Soundbar sau receptorul AV și apăsați OK. Selectați Marca dispozitivului dvs. din listă și apăsați OK. Selectați opțiunile de control pe care doriți să le utilizați cu Thomson RCU și urmați instrucțiunile de pe ecranul televizorului.

#### **Butoanele telecomenzii**

În acest submeniu puteți configura funcționarea casetei RCU Thomson. Puteți seta funcțiile de operare pe care doriți să le utilizați în continuare cu telecomanda originală a dispozitivului conectat (televizor, receptor AV sau soundbar) și pe care doriți să le utilizați cu telecomanda Thomson.

### **7. Streaming de conținut(Chromecast)**

Thomson Streaming Box 240G are Chromecast încorporat. Puteți difuza videoclipuri, muzică sau alt conținut de pe telefonul inteligent, tableta sau computer pe televizor.

1. Asigurați-vă că telefonul, tableta sau computerul dvs. se află în aceeași rețea cu Thomson 240G.

- 2. Deschideți aplicația care suportă streamingul, de exemplu, YouTube.
- 3. Selectați videoclipul și faceți clic pe pictograma de streaming.
- 4. Selectați Thomson 240G și apăsați OK.

Redarea va începe automat. Vă rugăm să rețineți că nu toate aplicațiile pentru streaming de conținut video acceptă funcția Chromecast.

## <span id="page-9-0"></span>**8. Hey Google**

Caseta Thomson Streaming Box 240G acceptă funcția Hey Google. Hey Google poate fi utilizat pentru a efectua diverse operațiuni, cum ar fi reglarea volumului în funcție de procente, dezactivarea și reactivarea volumului sau deschiderea diverselor aplicații. Puteți căuta diverse informații de pe internet, cum ar fi "Cum va fi vremea mâine", sau puteți căuta filme, seriale sau videoclipuri în aplicații de servicii de streaming, cum ar fi Netflix, Prime Video, Disney+ sau YouTube.

## **9. Setări privind formatul de afișare**

Apăsați butonul Settings (Setări) de pe telecomandă sau selectați pictograma Settings (Setări) de pe ecranul principal și deschideți Display & Sound (Afișaj și sunet) -> Advanced display settings (Setări avansate de afișare). Selecția implicită a formatului de setare a afișajului din meniul Display & Sound (Afișaj și sunet) este Automatic (Automat). Următoarele setări privind formatul afișajului sunt disponibile:

### **Automat:**

Dacă selectați setarea Format de afișare automat, sistemul permite aplicațiilor instalate să ajusteze automat formatul HDR la dispozitivul de afișare. Cu această opțiune de setare, toate aplicațiile afișează automat conținutul video în formatul video optim, dar nu la cea mai bună calitate.

#### **Manual:**

Dacă această opțiune este selectată, puteți dezactiva manual formatele HDR care sunt acceptate de dispozitivele de redare și care pot cauza probleme de redare. Formatele HDR care nu sunt acceptate de dispozitivul dvs. de redare vor fi afișate la rubrica "formate neacceptate" și nu pot fi activate forțat. Este posibil ca aplicațiile instalate să selecteze automat un format video care nu va fi afișat la cea mai bună calitate video.

## **10. Setări ale formatului de sunet**

Selecția automată implicită a formatului este setată în meniul Display & Sound (Afișaj și sunet) al Thomson Streaming Box 240G.

În funcție de dispozitivul conectat la Thomson Streaming Box 240G sau de sursa de redare a aplicației, puteți ajusta formatul optim al redării sunetului în meniul Sound Settings (Setări sunet). Apăsați butonul Settings (Setări) de pe telecomandă sau selectați pictograma Settings (Setări) de pe ecranul principal și deschideți Display & Sound (Afișaj și sunet) -> Advanced sound settings (Setări avansate de sunet).

Sunt disponibile următoarele setări ale formatului de sunet:

#### **Automat:**

Utilizând această opțiune de redare a sunetului, Thomson Streaming Box 240G prin cablu HDMI sau cablu digital audio optic Toslink va detecta cel mai bun format de sunet pe care dispozitivul conectat îl poate suporta și va ajusta caracteristicile de redare a sunetului în funcție de dispozitivul conectat. Această opțiune de setare a formatului de sunet este recomandată.

#### **Niciuna:**

Utilizând această opțiune de redare a sunetului, Thomson Streaming Box 240G nu va reda sunet surround prin intermediul cablului HDMI sau al cablului Digital Audio Optical Toslink conectat . Această opțiune este recomandată dacă doriți să utilizați un DAC (Digital Audio Converter) pentru a converti sunetul digital de la Thomson Streaming Box 240G în sunet analogic sau dacă dispozitivul conectat nu acceptă redarea sunetului digital.

#### **Manual:**

Activați sau dezactivați selectiv fiecare format acceptat de acest dispozitiv, indiferent de cel acceptat de dispozitivul de ieșire audio.

## <span id="page-10-0"></span>**11. Redare USB**

#### **Funcționarea dispozitivelor de stocare USB externe**

Conectați o unitate USB externă (unitate flash USB sau unitate de hard disk externă) la unul dintre porturile USB-A ale Thomson Streaming Box 240G.

Când conectați dispozitivul de stocare USB, apăsați butonul **HOME** pentru a afișa opțiunile. Puteți reda conținutul multimedia stocat pe dispozitivul de stocare sau extindeți capacitatea de stocare internă a Thomson 240G.

#### **Redarea fișierelor multimedia din memoria externă de stocare externă:**

Descărcați o aplicație de redare multimedia, VLC pentru Android player, Sun player sau o aplicație similară din Google Play. Porniți aplicația instalată și selectați fișierul pe care doriți să îl redați.

#### **Extinderea capacității de stocare internă a Thomson 240G:**

După ce ați conectat dispozitivul de stocare USB, apăsați și mențineți apăsat butonul House (Casă) de pe telecomandă. Selectați opțiunea "**Set up as device storage"** (Configurare ca dispozitiv de stocare) și urmați instrucțiunile de pe ecran.

De asemenea, puteți efectua aceeași operațiune dinmeniul **Setări**.

#### **Setări / Sistem / Stocare / Disc / Ștergeți și formatați ca dispozitiv de stocare**

Notă: dispozitivul de stocare USB conectat trebuie să fie formatat în format exFAT.

## **12. Actualizări**

Actualizarea software-ului Thomson Streaming Box 240G are loc în mod automat. Dacă sunt disponibile actualizări pentru aplicațiile instalate sau pentru sistemul de operare, veți primi o notificare pe ecranul principal. Selectați notificarea și apăsați butonul OK pentru a o citi.

## **13. Întrebări și răspunsuri**

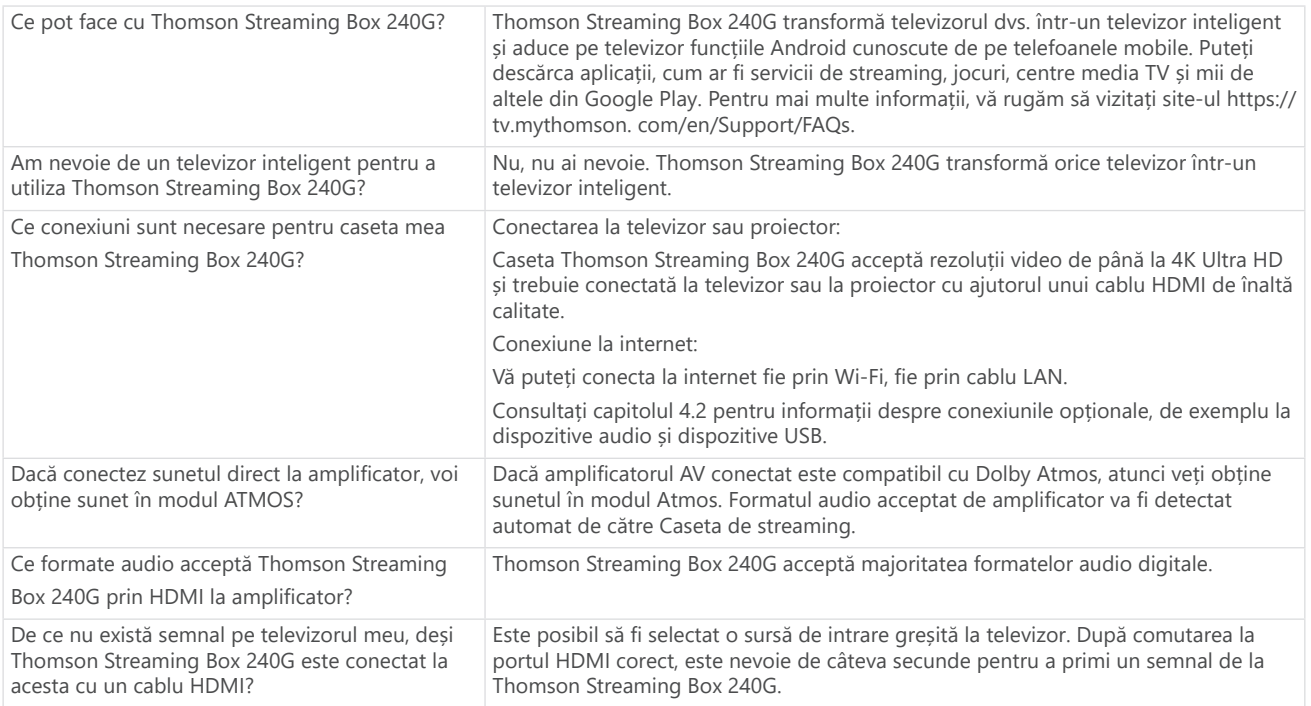

<span id="page-11-0"></span>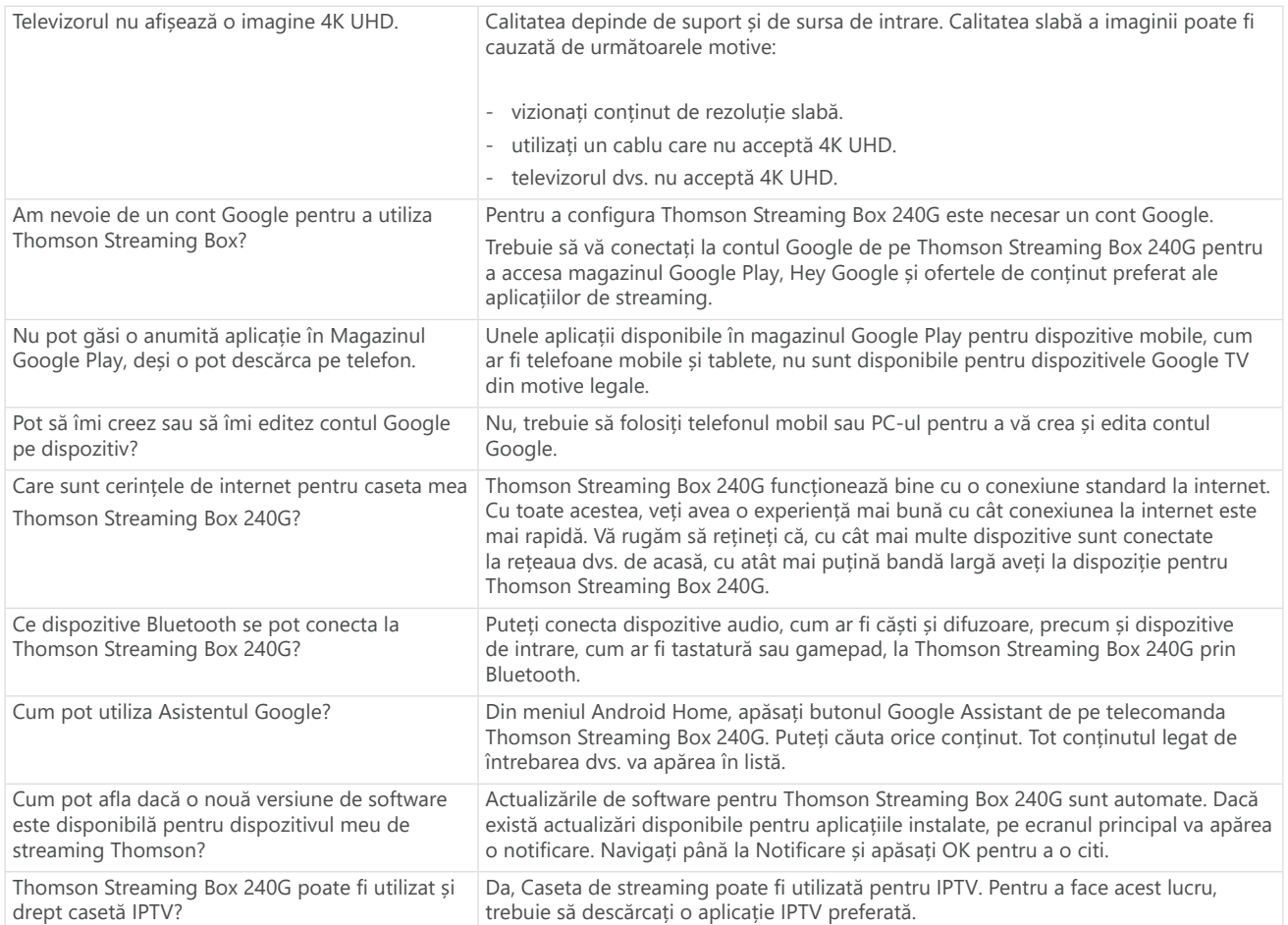

# **14. Specificații tehnice**

### **Audio și Video**

Rezoluția afișajului: 4K Ultra HD Rezoluția video: 4Kx2K@60fps, 1080p, 1080i, 720p, 576p, 576i, 480p, 480i Decodare audio: Dolby Digital Plus și Dolby Atmos

### **Sistem și memorie**

Sistem de operare: Google TV Chipset: Amlogic S905Y4 Procesor: Quad-Core Cortex-A35 GPU: ARM Mali-G31 MP2 SDRAM: DDR2 GB Flash eMMC 8 GB

### **Porturi**

HDMI Port USB 2.0 (5 V, max. 500 mA) Audio (optic) Ethernet (RJ-45)

### **Conectivitate wireless**

Wi-Fi încorporat: 802.11 b/g/n/a/ac 2.4 GHz / 5 GHz 2T2R Bluetooth: 5.0

### **Compatibilitate**

Televizoare HD, FHD și UHD cu port compatibil HDMI sau AV Tastatură Bluetooth Controler de joc Bluetooth

### **Date generale**

Alimentarea cu energie: AC 100 - 240 V AC ~ 50/60 Hz Tensiunea de intrare: Adaptor de alimentare DC 12 V= 1 A Consum de energie în timpul funcționării: max. 12 W Consumul de energie în standby: 0,5 W Temperatura de functionare:  $0 \sim +50$  °C Temperatura de depozitare: -20 ~ +70 °C Dimensiuni (L x P x H în mm): 112 x 112 x 24 Greutate (în kg): 0,35

## **Licențe**

Acest produs este licențiat în baza licenței de portofoliu de brevete AVC pentru uz personal și necomercial al unui consumator pentru (i) codificarea video în conformitate cu standardul AVC ("AVC VIDEO") și/sau (ii) decodificarea video AVC care a fost codificat de către un consumator implicat într-o activitate personală și necomercială și/sau a fost obținut de la un furnizor video licențiat pentru a furniza video AVC. Nici o licență nu este acordată sau nu este implicită pentru orice altă utilizare. Informații suplimentare pot fi obținute de la MPEG LA, L.L.C. consultați [http://www.mpegla.com](http://www.mpegla.com/) Acest produs conține unul sau mai multe programe protejate în conformitate cu legile internaționale și americane privind drepturile de autor ca lucrări nepublicate.

Acestea sunt confidențiale și sunt proprietatea Dolby Laboratories. Reproducerea sau dezvăluirea acestora, integral sau parțial, sau producerea de lucrări derivate din acestea fără permisiunea expresă a Dolby Laboratories este interzisă. Copyright 2012-2021 de către Dolby Laboratories. Toate drepturile rezervate. Sub rezerva unor modificări. Ca urmare a cercetării și dezvoltării continue, specificațiile tehnice, designul și aspectul produselor pot suferi modificări. Google, Android TV, Google Play, YouTube, Chromecast și alte mărci și logo-uri aferente sunt mărci comerciale ale Google LLC. Netflix este o marcă comercială înregistrată a Netflix, Inc. Wi-Fi este o marcă comercială înregistrată a Wi-Fi Alliance®. Termenii HDMI și HDMI High-Definition Multimedia Interface, precum și logo-ul HDMI sunt mărci comerciale sau mărci înregistrate ale HDMI Licensing Administrator, Inc. în Statele Unite și în alte țări. Dolby, Dolby Vision, Dolby Audio și simbolul dublu D sunt mărci comerciale ale Dolby Laboratories Licensing Corporation. Produs sub licență de la Dolby Laboratories. Pentru brevetele DTS, consultați http:// patents.dts.com. Toate denumirile de produse sunt mărci comerciale sau mărci comerciale înregistrate ale proprietarilor respectivi.

© 2023 StreamView GmbH, Franz-Josefs-Kai 1, 1010 Viena, Austria. Toate drepturile rezervate. Thomson este o marcă înregistrată a Thomson Corporation, utilizată sub licență de StreamView GmbH.